# Analyzing CPU Applications with HPCToolkit

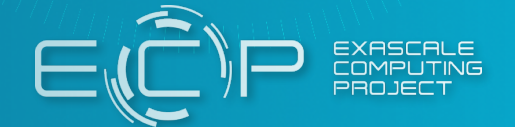

John Mellor-Crummey Rice University

**Tutorial** Mar-Apr 2021 NERSC and OLCF (Virtual)

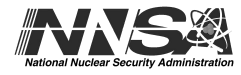

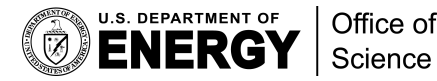

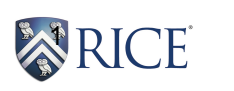

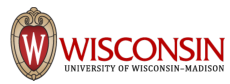

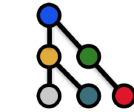

## **A Few More Things**

- **Events for CPU performance measurement**
- **OpenMP tools interface**
- **Differential performance analysis (useful for CPU and GPU)**
- **Kernel sampling**
- **Context recycling for dynamic threads**

### **Sample Sources - I**

#### **Linux thread-centric timers**

- **CPUTIME (DEFAULT if no sample source is specified)** 
	- **CPU time used by the thread in microseconds**
	- **does not include time blocked in the kernel** 
		- **– disadvantage: completely overlooks time a thread is blocked**
		- **– advantage: a blocked thread is never unblocked by sampling**

#### • **REALTIME**

- **real time used by the thread in microseconds**
- **includes time blocked in the kernel** 
	- **– advantage: shows where a thread spends its time, even when blocked**
	- **– disadvantages** 
		- **activates a blocked thread to take a sample**
		- **a blocked thread appears active even when blocked**

Best for analysis of profile data

Produces more intuitive traces

#### **Note: Only use one Linux timer to measure an execution**

### **Sample Sources - II**

**Linux perf\_event monitoring subsystem** 

- **Kernel subsystem for performance monitoring**
- **Access and manipulate** 
	- **hardware counters: cycles, instructions, …**
	- **software counters: context switches, page faults, …**
- **Available in Linux kernels 2.6.31+**

A useful explanation about events available through perf https://sites.google.com/site/lbathen/research/perf

- **PERF\_COUNT\_HW\_REF\_CPU\_CYCLES**
- **PERF\_COUNT\_HW\_STALLED\_CYCLES\_BACKEND**
- **PERF\_COUNT\_HW\_STALLED\_CYCLES\_FRONTEND**
- **PERF\_COUNT\_HW\_BUS\_CYCLES**
- **PERF\_COUNT\_HW\_BRANCH\_MISSES**
- **PERF\_COUNT\_HW\_BRANCH\_INSTRUCTIONS**
- **PERF\_COUNT\_HW\_CACHE\_MISSES**
- **PERF\_COUNT\_HW\_CACHE\_REFERENCES**
- **PERF\_COUNT\_HW\_INSTRUCTIONS**
- **PERF\_COUNT\_HW\_CPU\_CYCLES**

### **perf\_event Hardware Event Counters**

### **perf\_event Hardware Cache Events**

- **Hardware cache** 
	- **PERF\_COUNT\_HW\_CACHE\_L1D**
	- **PERF\_COUNT\_HW\_CACHE\_L1I**
	- **PERF\_COUNT\_HW\_CACHE\_LL**
	- **PERF\_COUNT\_HW\_CACHE\_DTLB**
	- **PERF\_COUNT\_HW\_CACHE\_ITLB**
	- **PERF\_COUNT\_HW\_CACHE\_BPU**
	- **PERF\_COUNT\_HW\_CACHE\_NODE**
- **Operations** 
	- **PERF\_COUNT\_HW\_CACHE\_OP\_READ**

— **PERF\_COUNT\_HW\_CACHE\_OP\_WRITE** 

- -
	-
- 

6

- **PERF\_COUNT\_HW\_CACHE\_OP\_PREFETCH**
- **Results** 
	- **PERF\_COUNT\_HW\_CACHE\_RESULT\_ACCESS**
	- **PERF\_COUNT\_HW\_CACHE\_RESULT\_MISS**
- **PERF\_COUNT\_SW\_EMULATION\_FAULTS**
- **PERF\_COUNT\_SW\_ALIGNMENT\_FAULTS**
- **PERF\_COUNT\_SW\_PAGE\_FAULTS\_MAJ**
- **PERF COUNT SW PAGE FAULTS MIN**
- **PERF\_COUNT\_SW\_CPU\_MIGRATIONS**
- **PERF\_COUNT\_SW\_CONTEXT\_SWITCHES**
- **PERF\_COUNT\_SW\_PAGE\_FAULTS**
- **PERF\_COUNT\_SW\_TASK\_CLOCK**
- **PERF\_COUNT\_SW\_CPU\_CLOCK**

### **perf\_event Software Events**

### **Measuring Other Hardware Events**

- **See the full list of available events with**  — **hpcrun -L**
- **Perf events are grouped by categories indicated by a prefix** 
	- **ix86arch::<event> // Intel architecture**
	-
	-
	- perf::<event> // perf\_event builtin — bdw ep::<event> // Broadwell EP specific
- **For convenience**

— **…**

- **you may omit the category prefix, e.g. "perf::"**
- **you may specify counter names using lower case**

## **Multiplexing Events**

- **In a single execution, you can measure more hardware events than the number of hardware counters available per thread**
- **If you specify more events than counters available** 
	- **perf\_events will automatically multiplex them**
- **How multiplexing works with Linux perf\_event subsystem** 
	- **at any time, the number of events being collected will not exceed the number of hardware counters available per thread**
	- **the kernel will partition events into sets that can be monitored simultaneously using hardware counter resources**
	- **the kernel will monitor one set of events for a while then switch to another**
	- **monitoring of event sets is scheduled in round-robin fashion**
	- **while multiplexing is convenient, there is some loss of accuracy** 
		- **– my advice: multiplexing is fine for casual execution analysis**

# **Controlling perf\_event Sampling Frequency**

• **Automatic** 

Recommended

- **HPCToolkit samples perf\_event counters min(300x/second, maximum Linux allows)** 
	- **– may be higher than necessary for long executions** 
		- **reducing the frequency will reduce measurement overhead**
- **Specify frequency** 
	- **use the @f<freq> suffix for an event to specify frequency** 
		- **– hpcrun -e CYCLES@f100 -e INSTRUCTIONS@f200 …**
	- **Specify a different default frequency using the -c option** 
		- **– example: sample both CYCLES and INSTRUCTION 200x per second hpcrun -c f200 -e CYCLES -e INSTRUCTIONS**
- **Specify period** 
	- $-$  Use the @<period> suffix for an event to specify a period
		- **– hpcrun -e CYCLES@1000000 -e INSTRUCTIONS@5000000 …**

### **How to Specify What to Measure**

• **Dynamically-linked executables** 

— **when you launch your program, use hpcrun, e.g. hpcrun -e perf::CYCLES -e perf::CS -e snb::PAGE\_WALKS:LLC\_MISS ./hello\_world** 

- **Statically-linked executable** 
	- **at compile time, link your executable with hpclink**
	- **when you launch your program, set HPCRUN\_EVENT\_LIST, e.g. export HPCRUN\_EVENT\_LIST="perf::CYCLES,perf::CS,snb::PAGE\_WALKS:LLC\_MISS" ./hello\_world**

## **A Few More Things**

- **Events for CPU performance measurement**
- **OpenMP tools interface**
- **Differential performance analysis (useful for CPU and GPU)**
- **Kernel sampling**
- **Context recycling for dynamic threads**

# **OpenMP: A Challenge for Tools**

**• Large gap between between threaded programming models and their implementations**

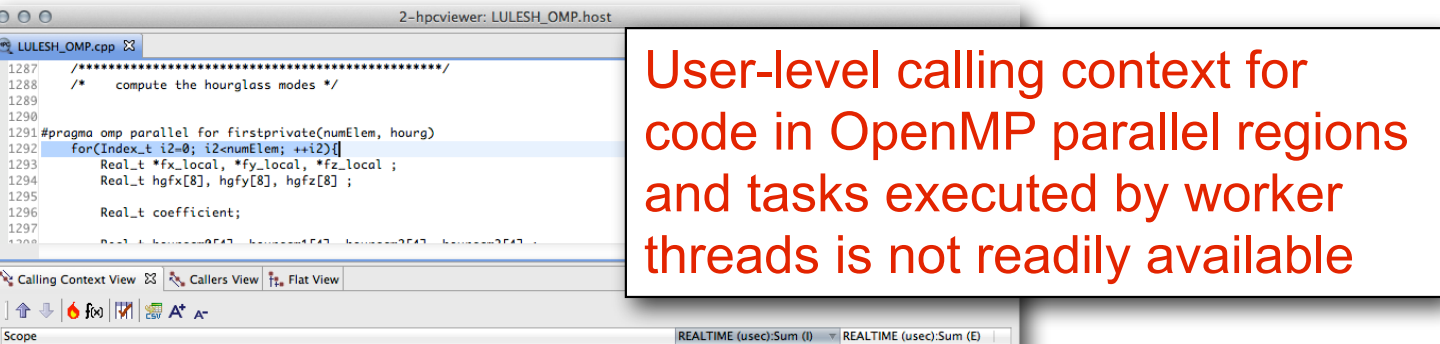

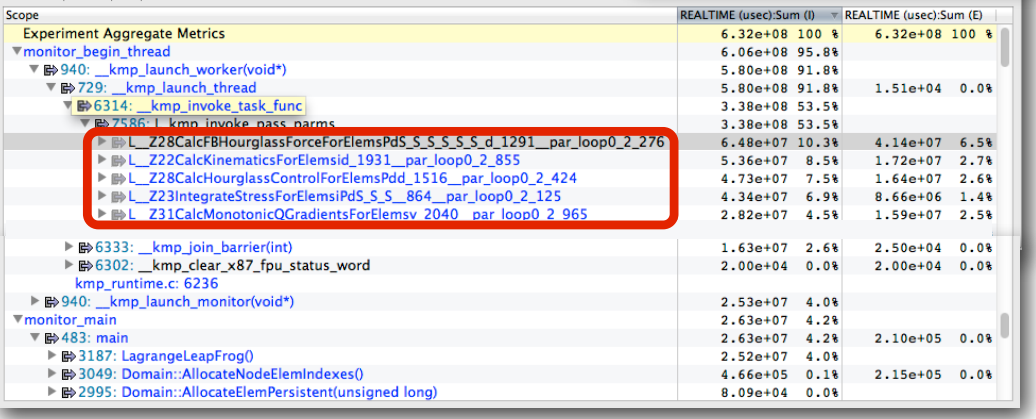

• **Runtime support is necessary for tools to bridge the gap**

### **Challenges for OpenMP Node Programs**

- **Tools provide implementation-level view of OpenMP threads** 
	- **asymmetric threads** 
		- **– master thread**
		- **– worker thread**
	- **run-time frames are interspersed with user code**
- **Hard to understand causes of idleness** 
	- **long serial sections**
	- **load imbalance in parallel regions**
	- **waiting for critical sections or locks**

## **OMPT: An OpenMP Tools API**

- **Goal: a standardized tool interface for OpenMP** 
	- **prerequisite for portable tools**
	- **missing piece of the OpenMP language standard**
- **Design objectives** 
	- **enable tools to measure and attribute costs to application source and runtime system** 
		- **• support low-overhead tools based on asynchronous sampling**
		- **• attribute to user-level calling contexts**
		- **• associate a thread's activity at any point with a descriptive state**
	- **minimize overhead if OMPT interface is not in use** 
		- **• features that may increase overhead are optional**
	- **define interface for trace-based performance tools**
	- **don't impose an unreasonable development burden** 
		- **• runtime implementers**
		- **• tool developers**

### **OpenMP Tool API Status**

- **• Currently HPCToolkit supports OMPT interface based on OpenMP 5.0**
- **• OMPT prototype implementations**

 $-$ **LLVM** 

- **interoperable with GNU, Intel compilers**
- **still a work in progress**
- **—IBM LOMP (currently targets OpenMP 5)**
- **• Ongoing work** 
	- **—refining OpenMP 5.1 OMPT support in LLVM**
	- **—fine tuning OMPT support in HPCToolkit**

## **OMPT and Tutorial Examples**

- **On Cori, we are using a copy of the LLVM OpenMP runtime with an OpenMP tools interface developed by Rice** 
	- **"module load openmp/ompt"**
	- **instead of most time in <thread root>, most time is merged into <program root> - global user-level view**
	- **software stack was amenable to replacing OpenMP runtime with ours for CPU examples**
	- **Intel OpenMP runtime in Cray's modules has an issue that triggers an assert in HPCToolkit** 
		- **– turn off OMPT to use with Intel OpenMP: export OMP\_TOOL=disabled**
- **On Summit, the OpenMP runtime was not amenable to replacement simply by adding an entry at the front of LD\_LIBRARY\_PATH** 
	- **only practical choice: use the IBM and PGI implementations that are wired into binary library paths**

### **A Note about OMPT on Cori**

- **Thread <omp idle> time is unfortunately reported as <omp barrier> with the LLVM OpenMP + HPCToolkit installed on Cori**  — **both mean that the thread is idle, so while disconcerting, it still is meaningful**
- **The barrier is reported with the call stack where the thread was last working**
- **This "mistake" comes from too literally reporting the runtime internal state** 
	- **we plan to diagnose and fix the problem**
	- **couldn't be done before the workshop**

If you are working on Cori, you can observe the effect of the OpenMP tools interface by editing the run script for amg2013 or hpcg, add export OMP\_TOOL=disabled in one of the Cori "run" scripts before collecting data with hpcrun

## **A Few More Things**

- **Events for CPU performance measurement**
- **OpenMP tools interface**
- **Differential performance analysis (useful for CPU and GPU)**
- **Kernel sampling**
- **Context recycling for dynamic threads**

### **The Problem of Scaling**

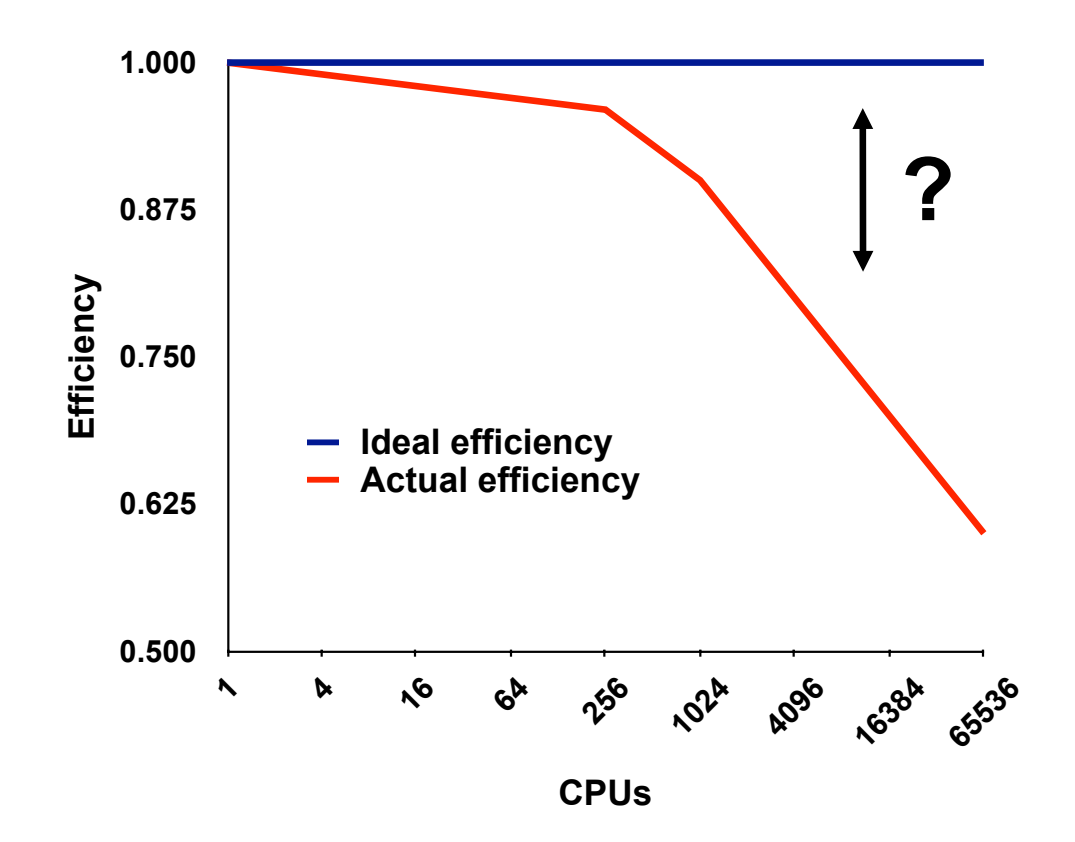

Note: higher is better

### **Goal: Automatic Scalability Analysis**

- **Pinpoint scalability bottlenecks**
- **Guide user to problems**
- **Quantify the magnitude of each problem**
- **Diagnose the nature of the problem**

### **Challenges for Pinpointing Scalability Bottlenecks**

- **Parallel applications** 
	- **modern software uses layers of libraries**
	- **performance is often context dependent**

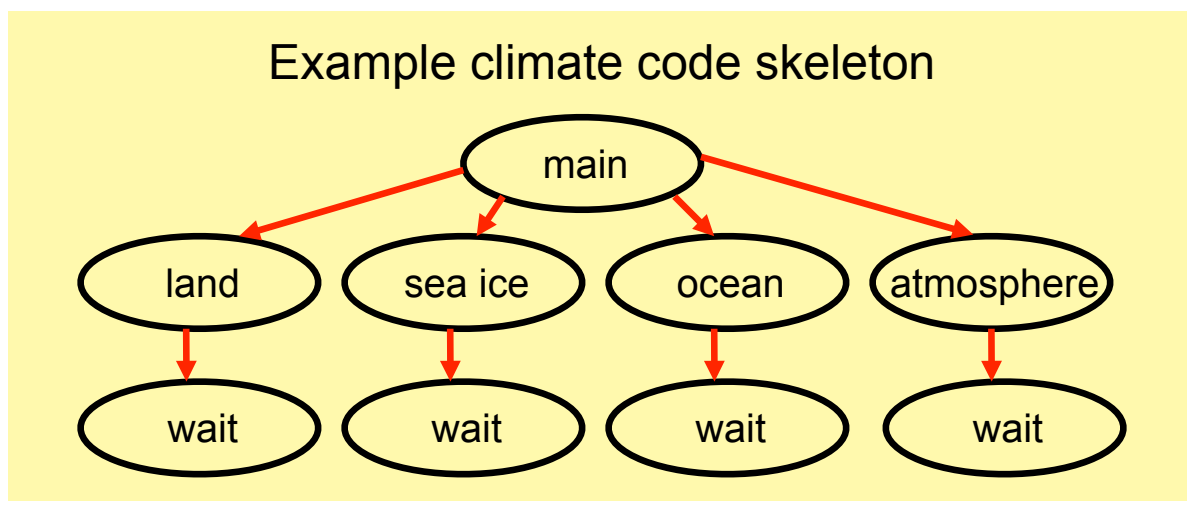

#### • **Monitoring**

- **bottleneck nature: computation, data movement, synchronization?**
- **2 pragmatic constraints** 
	- **– acceptable data volume**
	- **– low perturbation for use in production runs**

### **Performance Analysis with Expectations**

- **You have performance expectations for your parallel code** 
	- **strong scaling: linear speedup**
	- **weak scaling: constant execution time**

- **Put your expectations to work** 
	- **measure performance under different conditions** 
		- **– e.g. different levels of parallelism or different inputs**
	- **express your expectations as an equation**
	- **compute the deviation from expectations for each calling context** 
		- **– for both inclusive and exclusive costs**
	- **correlate the metrics with the source code**
	- **explore the annotated call tree interactively**

### **Pinpointing and Quantifying Scalability Bottlenecks**

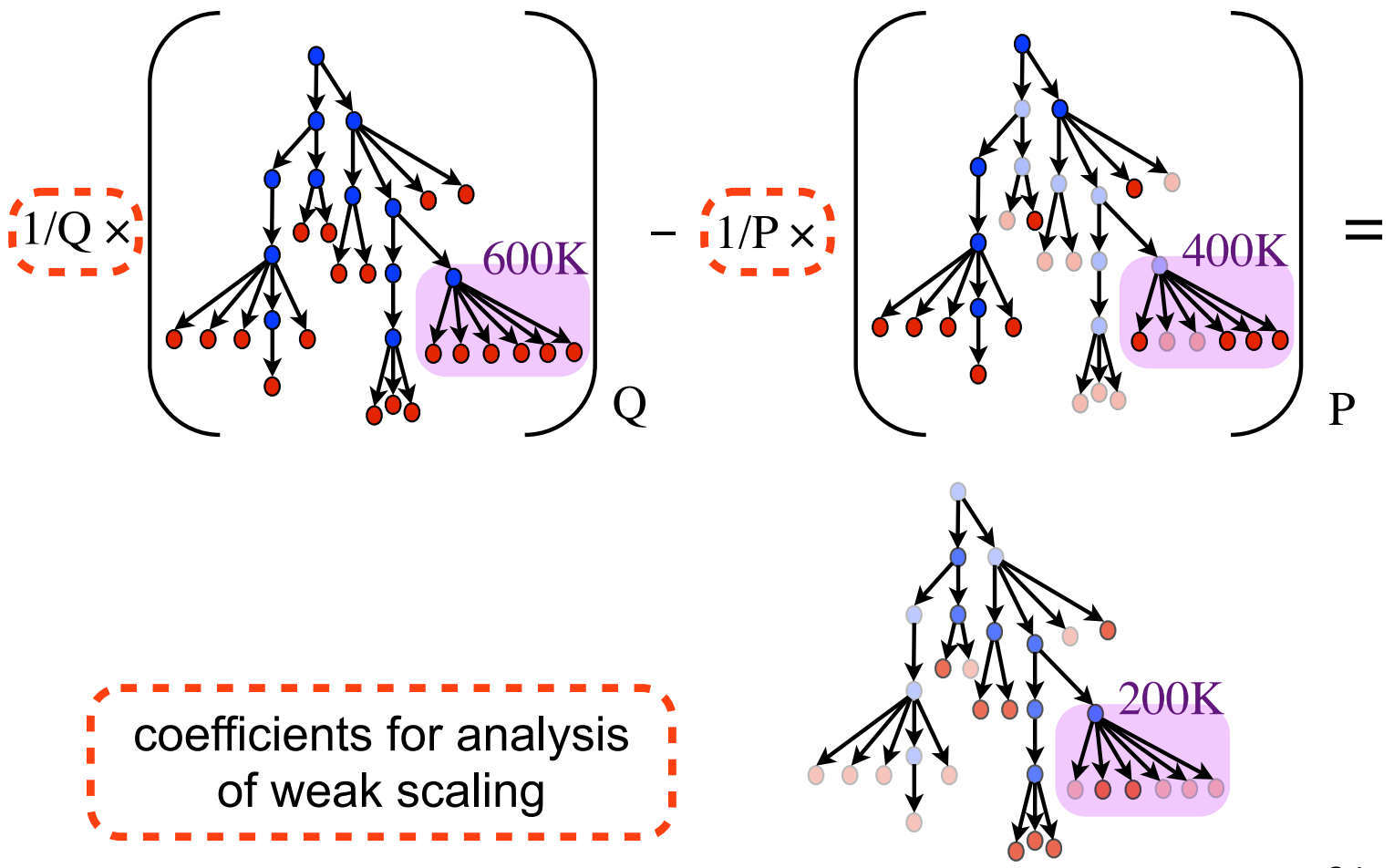

# **Scalability Analysis**

- **Difference call path profile from two executions** 
	- **different number of nodes**
	- **different number of threads**
- **Pinpoint and quantify scalability bottlenecks within and across nodes**

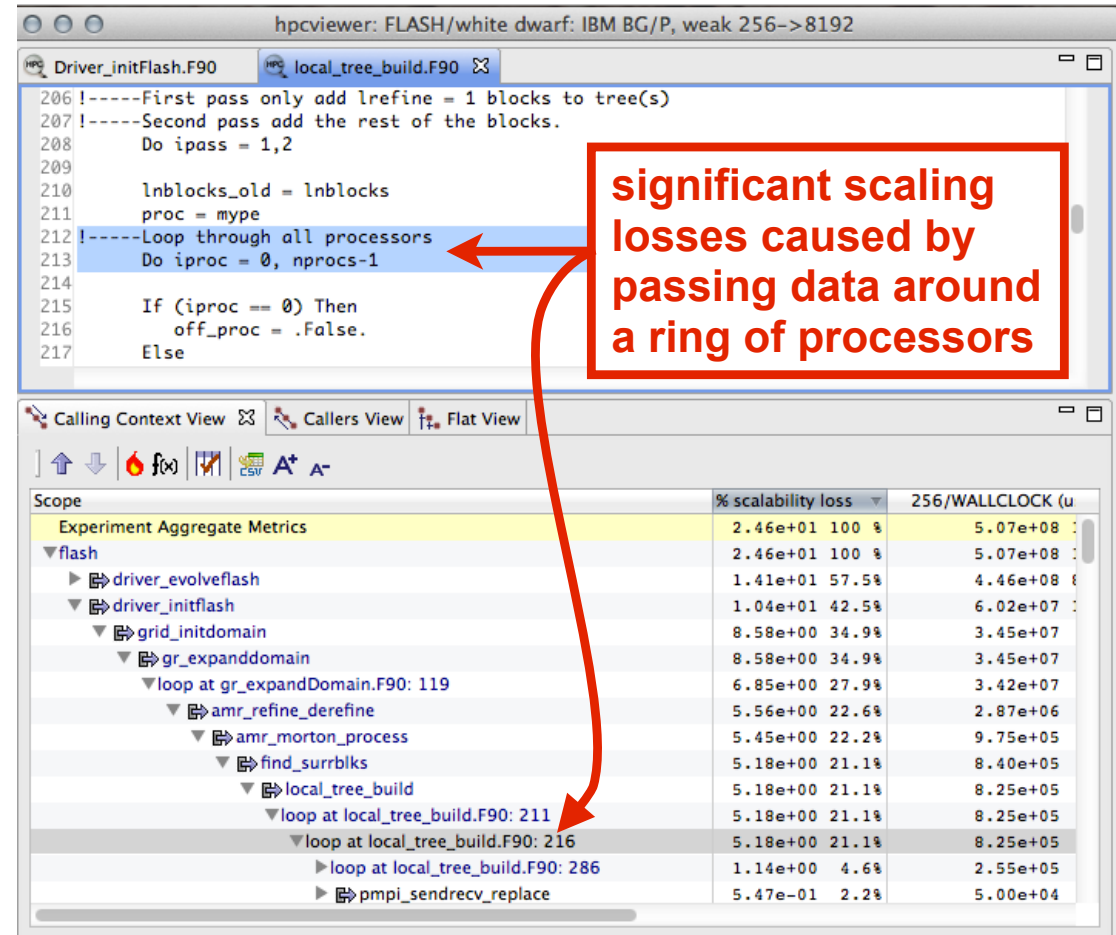

See the HPCToolkit manual for the detailed description of how to do this in practice

## **Using Differential Performance Analysis**

- **The example shown was constructed by building a database with a single MPI rank from each of two executions at different scales** 
	- **you can call hpcprof/hpcprof-mpi with .hpcrun files as arguments instead of analyzing a whole measurement directory**
- **You can do strong or weak scaling analysis on your own by** 
	- **providing two measurement directories to hpcprof/hpcprof-mpi**
	- **writing an equation to compute the scaling loss from one to the other**
- **Tree vs. forest?** 
	- **the Flash example shown had a calling context tree**
	- **when analyzing OpenMP programs without the OpenMP Tools API (OMPT), you get a forest** 
		- **– typically two roots for OpenMP codes: <program root>, <thread root>**
		- **– top-down scaling comparisons are problematic for a forest**
		- **– bottom-up scaling comparisons can be informative for a forest they focus on WHAT you are doing at the leaves, irrespective of whether the OpenMP master thread or a worker thread did the work**

## **A Few More Things**

- **Events for CPU performance measurement**
- **OpenMP tools interface**
- **Differential performance analysis (useful for CPU and GPU)**
- **Kernel sampling**
- **Context recycling for dynamic threads**

## **Kernel Sampling in HPCToolkit**

- **When sampling using the Linux perf\_event subsystem** 
	- **sample user space activity**
	- **sample kernel space activity**
- **When a thread is active in the kernel, the user calling context is frozen**
- **Attribute kernel activity to the point where it occurred in the user calling context** 
	- **form a calling context that has** 
		- **– user calling context as the prefix**
		- **– kernel calling context as the suffix**

# **Kernel Sampling Yields Insight**

### **Investigating MPI Performance with Kernel Sampling**

#### **Platform**

- **Intel Broadwell**
- **Infiniband network**

• **Q: Why is MPI communication bandwidth so low on node (6-9 GB/s)?**

- **A: Bounded by single thread memory bandwidth**
- **Memcpy 12 GB/s**
- **Stream (1T) 8-9 GB/s**
- **Stream (OMP) 60 GB/s**

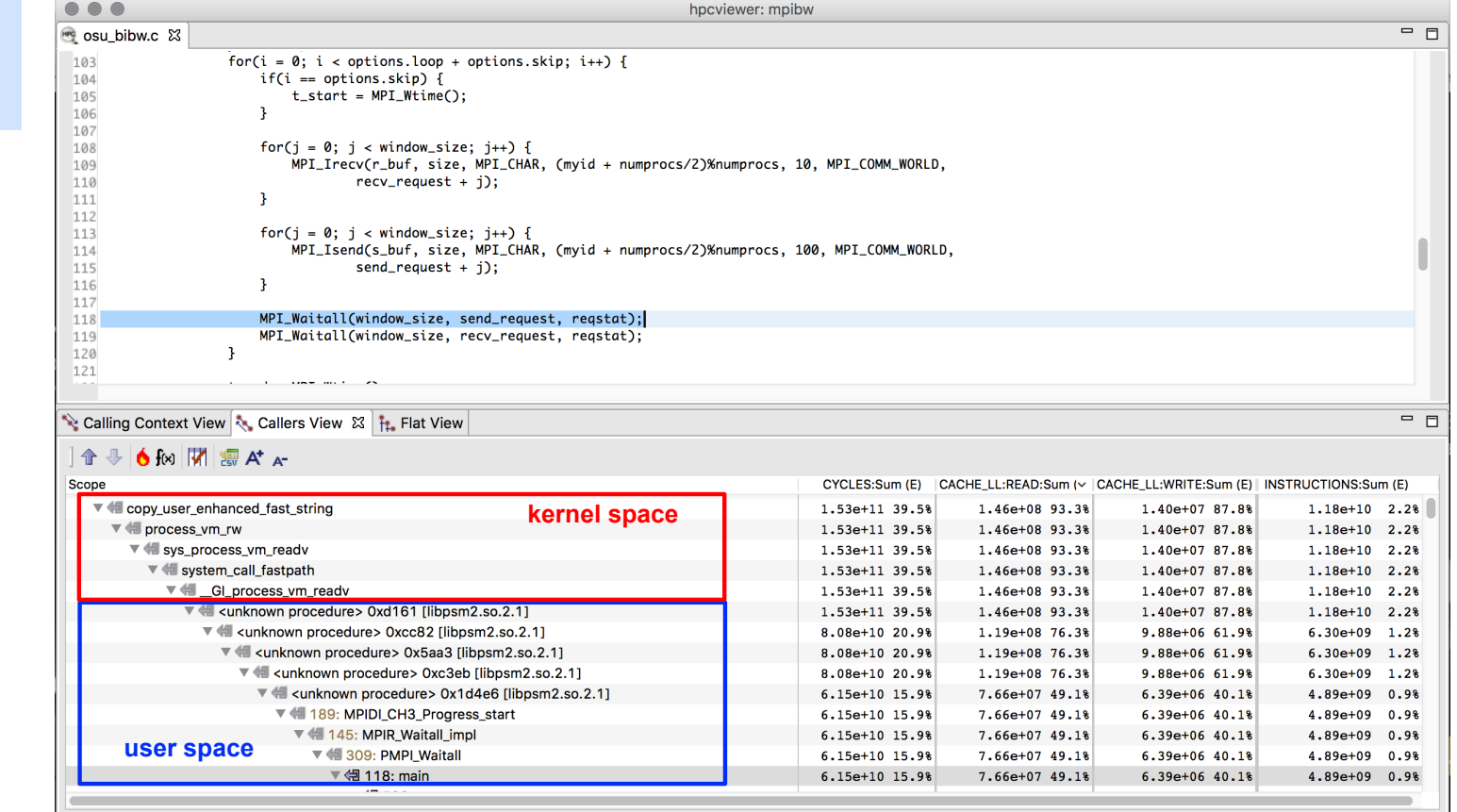

### **Measure Thread Blocking using perf\_events**

### Original idea: Kernel blocking time

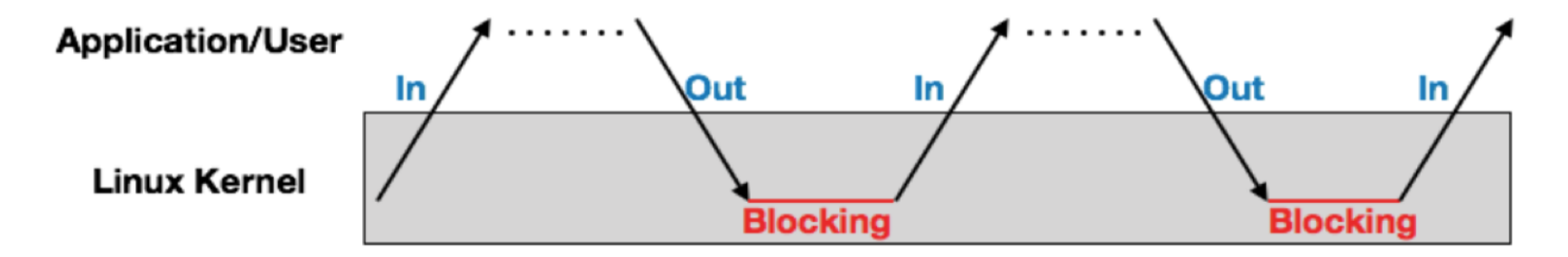

### Our approach: Estimated kernel blocking time

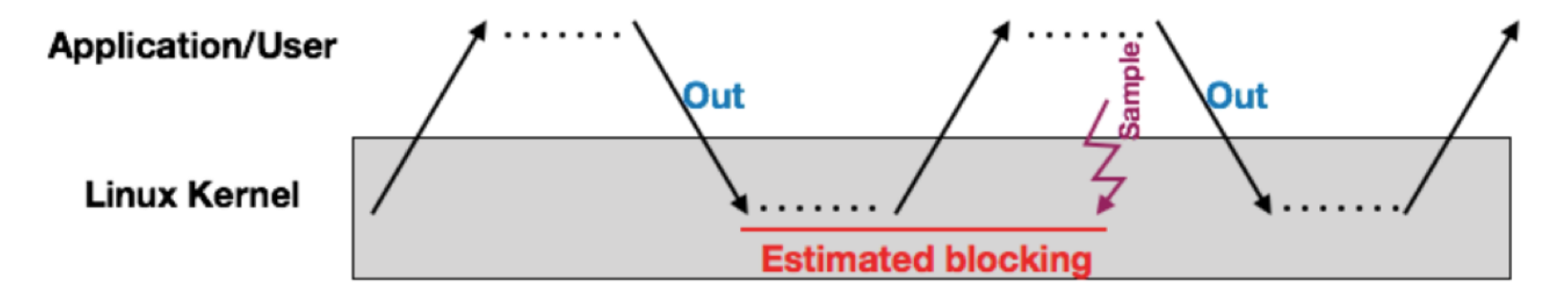

### **Example: Thread Blocking in "tar"**

#### hpcrun -e CYCLES -e BLOCKTIME -e PAGE-FAULTS tar xzf \ ~/Downloads/eclipse-rcp-indigo-linux-gtk-x86\_64.tar.gz

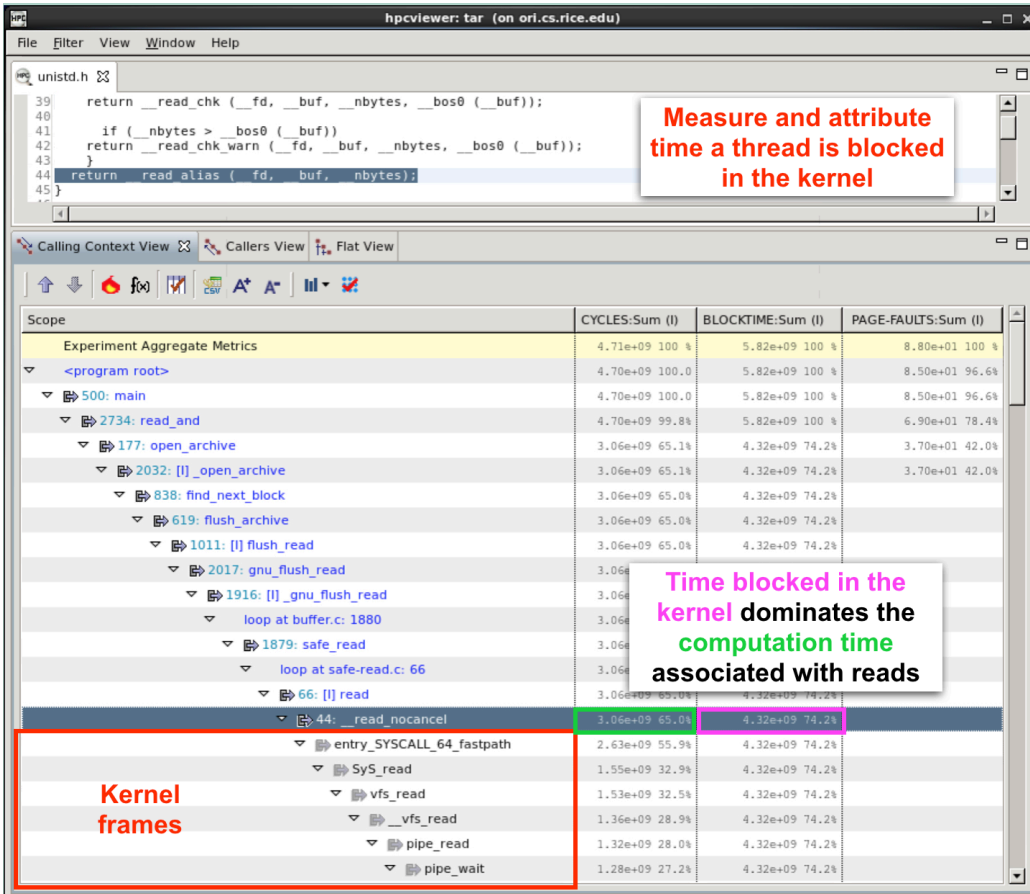

31

## **A Few More Things**

- **Events for CPU performance measurement**
- **OpenMP tools interface**
- **Differential performance analysis (useful for CPU and GPU)**
- **Kernel sampling**
- **Context recycling for dynamic threads**

### **Context Recycling for Short-lived Threads**

- **Problem** 
	- **some codes create many shortlived threads** 
		- **– DCA+ 160 ranks generated 1.2M thread profiles and traces**
	- **time-centric views of such codes are problematic**

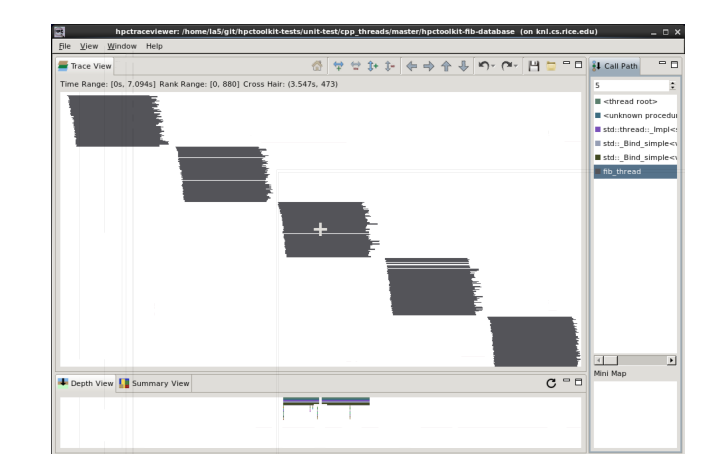

- **Solution** 
	- **when a thread completes, put its (CCT, trace) in a free list**
	- **when a new thread starts, look for an available (CCT, trace) pair to augment**
	- **create a new one only if needed**

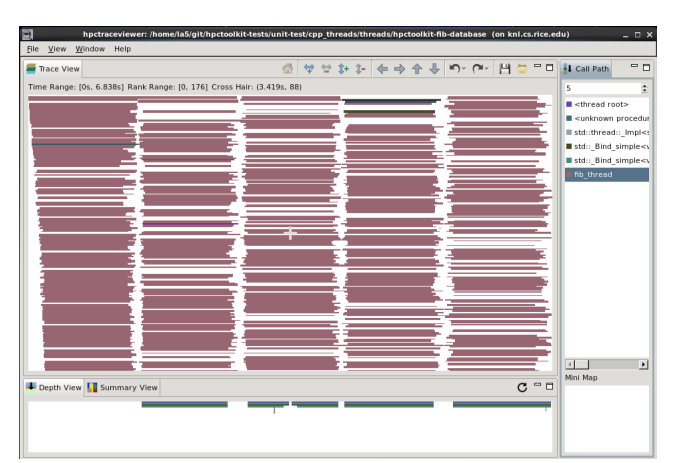

### **DCA+ using Context Recycling**

#### **DCA+ 10 ranks, 12 threads each with context recycling**

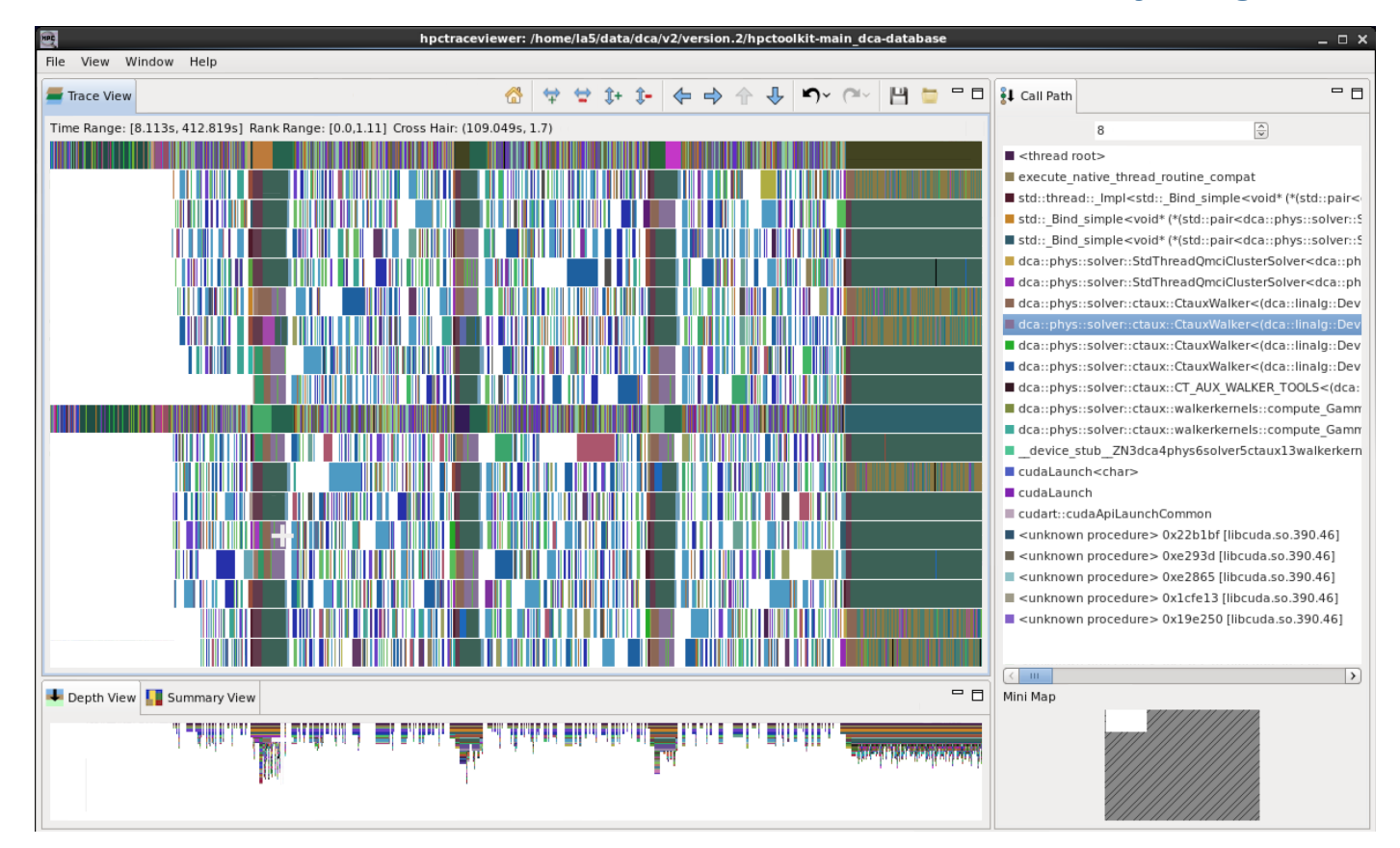

### **Detailed HPCToolkit Documentation**

#### **http://hpctoolkit.org/documentation.html**

- **Comprehensive user manual:** 
	- **http://hpctoolkit.org/manual/HPCToolkit-users-manual.pdf**
	- **Quick start guide** 
		- **– essential overview that almost fits on one page**
	- **Using HPCToolkit with statically linked programs**
	- **The hpcviewer's profile and trace views**
	- **Effective strategies for analyzing program performance with HPCToolkit** 
		- **– analyzing scalability, waste, multicore performance ...**
	- **HPCToolkit and MPI**
	- **HPCToolkit Troubleshooting**
- **Installation guide** 
	- **http://hpctoolkit.org/software-instructions.html**

### **Advice for Using HPCToolkit**

## **Advice and Troubleshooting Tips**

- **Compile your program with a -g in addition to optimization** 
	- **with -g the compiler records info about line mappings and inlined code for hpcstruct's binary analyzer**
- **If more than just your program is of interest, use hpcstruct to analyze your libraries of interest as well** 
	- **you can provide more than one structure file to hpcprof/hpcprofmpi by passing multiple -S options** 
		- **– e.g. hpcprof -S my-executable -S my-library1 -S my-library-2 …**
- **If you lack detailed information about loops in hpcviewer** 
	- **make sure you analyzed your binary with hpcstruct**
	- **make sure that you provided the structure file to hpcprof/ hpcprof-mpi**

## **Monitoring Large Executions**

- **Collecting performance data on every node is typically not necessary**
- **Can improve scalability of data collection by recording data for only a fraction of processes** 
	- **set environment variable HPCRUN\_PROCESS\_FRACTION**
	- **e.g. collect data for 10% of your processes** 
		- **– set environment variable HPCRUN\_PROCESS\_FRACTION=0.10**

## **Digesting your Performance Data**

- **Use hpcstruct to reconstruct program structure** 
	- **e.g. hpcstruct your\_app**
		- **– creates your\_app.hpcstruct**
- **Correlate measurements to source code with hpcprof and hpcprof-mpi** 
	- **run hpcprof on the front-end to analyze data from small runs**
	- **run hpcprof-mpi on the compute nodes to analyze data from lots of nodes/threads in parallel**
- **Digesting performance data in parallel with hpcprof-mpi** 
	- **srun -n 8 hpcprof-mpi \** 
		- **-S your\_app.hpcstruct \**
		- **-I /path/to/your\_app/src/+ \**
		- **hpctoolkit-your\_app-measurements.jobid**